## Logging in for the first time

## **Step 1: Log In**

Go to [taskstream.uncc.edu](https://www.taskstream.com/Main/expired/expired.asp?qyz=Gb6IfE5cHcTJBpUbH9T) and use your Ninernet ID and password to log in. \*If your credentials do not work, you will need to email [taskstream@uncc.edu](mailto:taskstream@uncc.edu) with your name, position, department, and 800# so you can be added.

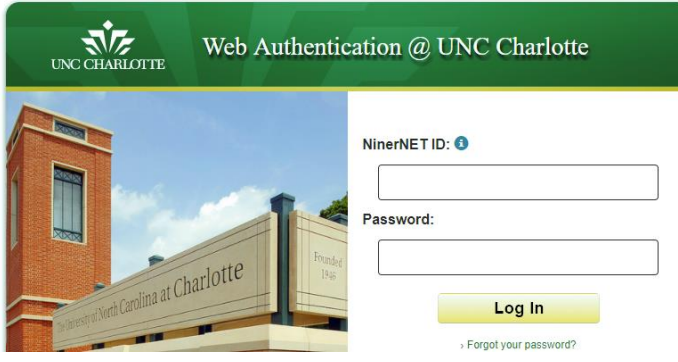

## **Step 2: Accept the User Agreement**

Click on "I Accept Agreement"

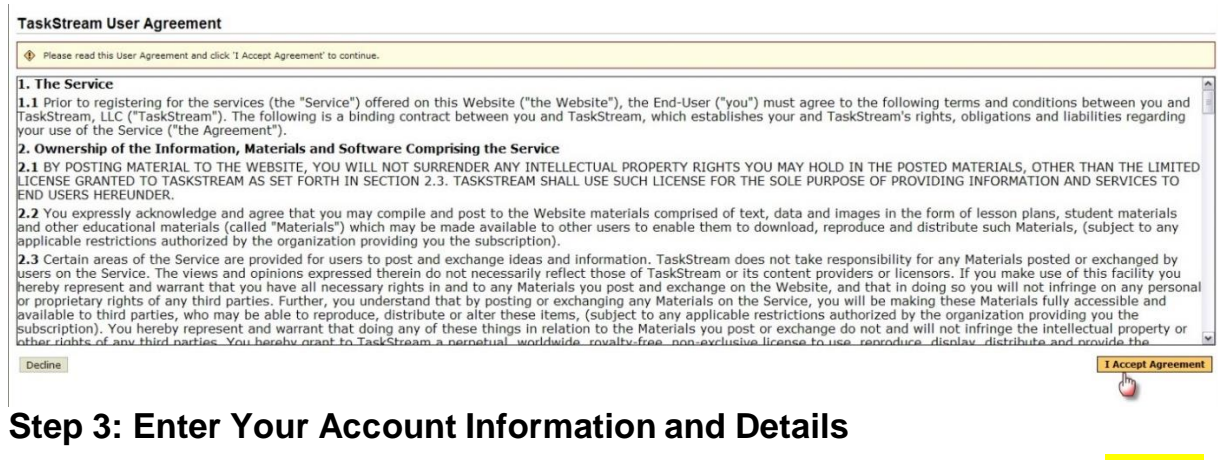

Make sure to use your UNC Charlotte email address and Ninernet Password. Please note: This will not affect or change any existing passwords you have.

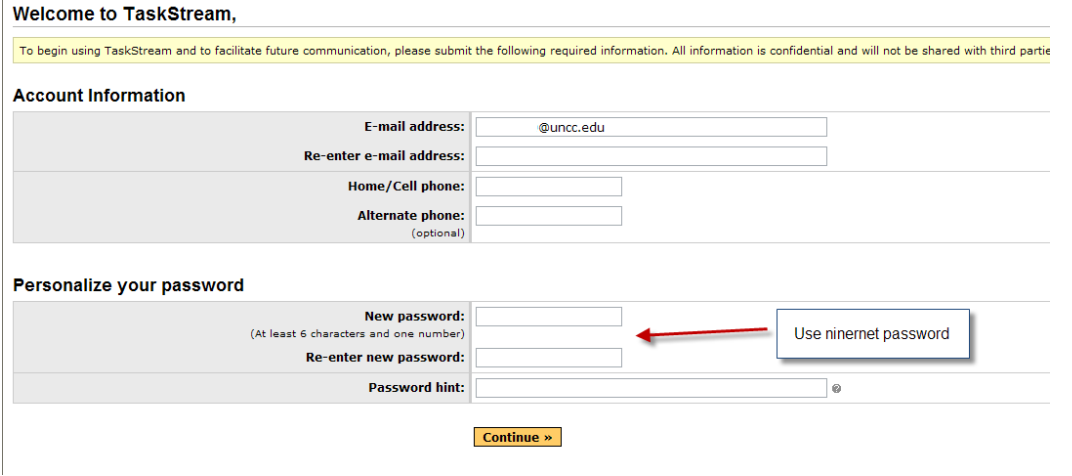